# CSA105 - Introduction to Software Applications

# Course Syllabus

Semester: Spring 2014

Instructor: Kim O'Connor

Private Contact Methods: Blackboard Messages (preferred) or Email koconnor@trcc.commnet.edu (I do not

check this as often as a Message) for private (one-to-one) communications

Phone Number: 860-303-5582 (texting is allowed)

Public Blackboard Discussions: all students and instructor communications on class topics - this is the primary

class communication method.

Instructor Response Time Objectives: Electronic Messages - 48 hours (weekdays), 72 hours (weekends)

Discussion posts - 24 hours (weekdays), 48 hours (weekends)

Assignment grading – 1 week or less from due date (no assignments are

graded before the due date)

Phone messages – 48 hours (weekdays), 96 hours (weekends)

### Required Text:

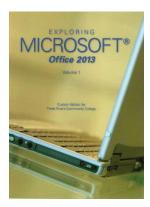

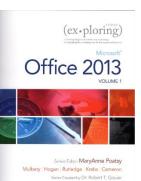

Exploring Microsoft Office 2013 Volume 1 by Mary Poatsy, et al, Prentice Hall Publishing, Copyright Year 2014

This text is sold through the Three Rivers bookstore (package ISBN 9781269339155 three hole punched) bundled with: the access code for the Prentice Hall MyITLab site (MyITLab is required for this class) and a trial copy of Office 2013. If purchasing this textbook elsewhere be sure to obtain the proper edition (ISBN-10: 0-13-314267-1, ISBN-13: 978-0-13-314267-9) which may or may not include an Office 2013 trial copy and/or a MyITLab license.

You will need Windows 7 (Windows 8 may also be used) and Office 2013 <u>with</u> Access and a MyITLab access code in order to complete the class exercises and homework. Windows 7 and Office 2013 are available in the computer labs on campus. No software installation support is provided by TRCC faculty or staff.

Student Data Files: These files are needed to complete the class exercises. They are available on campus from the Academic Share (O'Connor/CSA 105 Spring 2014/CSA105 Student Data Files folder – folder will be available on January 29, 2014) or can be downloaded from the Exploring series companion website located at <a href="http://www.pearsonhighered.com/exploring/">http://www.pearsonhighered.com/exploring/</a>. A direct link to these files is <a href="http://wps.prenhall.com/bp\_exploring\_office\_2013\_vol1/236/60591/15511506.cw/index.html">http://wps.prenhall.com/bp\_exploring\_office\_2013\_vol1/236/60591/15511506.cw/index.html</a>.

**Supplies and Materials**: Removable storage device (memory stick, aka travel drive, USB drive, etc.) for students requiring use of on-campus computer labs for course completion.

**Course Pace:** Although there is flexibility in when the student works on this course, it is not self-paced. Assignments, with due dates, will be released throughout this spring session. Quizzes/tests will be available immediately after assignments are due and are available for a limited time only.

**Course Description**: The course begins with a brief introduction to computing concepts and to the Windows environment and file handling. It continues with an introduction to Microsoft Office 2013 and then goes into details on its components (Microsoft Word, Excel, Access, and PowerPoint).

## **Course Objectives**

- To provide the student with guidelines for electronic communication techniques in a business/academic environment and the opportunity to use these techniques for class activities throughout the semester. Specifically this will include Blackboard class announcements, discussions, messages, assignment submissions, and other techniques as appropriate.
- o To provide the student with basic knowledge of and ability to use in a business/academic environment, word processing, spreadsheet, relational database, and presentation graphics applications.
- o Specifically using Office 2013 applications on a Windows operating system, at the course completion students will be able to describe and use application features including but not limited to the following:

| Windows                                                          | Office Fundamentals                                                   |  |  |
|------------------------------------------------------------------|-----------------------------------------------------------------------|--|--|
| Navigate interface and dialog boxes.                             | Open, save and print a document.                                      |  |  |
| Search for files and folders                                     | Select, edit, insert, move, and copy text                             |  |  |
| Word                                                             | Excel                                                                 |  |  |
| Set margins and specify page orientation.                        | Define worksheets and workbooks.                                      |  |  |
| Insert page breaks, headers and footers.                         | Plan for good workbook and worksheet design.                          |  |  |
| Add page numbers and insert a cover page.                        | Enter and edit data in cells and display cell formulas.               |  |  |
| Create sections, check spelling and grammar.                     | Use cell ranges, move, copy, and paste cells and cell ranges.         |  |  |
| Control word-wrapping.                                           | Manage and format worksheets.                                         |  |  |
| Set off paragraphs and apply paragraph controls.                 | Create and copy formulas.                                             |  |  |
| Create a table of contents and an index                          | Use relative, absolute, and mixed cell references.                    |  |  |
| Work with tables.                                                | Use basic statistical functions, date functions and the IF,           |  |  |
| Insert clip art, images, WordArt and symbols.                    | VLOOKUP, and PMT functions.                                           |  |  |
| Insert comments, track changes.                                  | Create, modify, embed and print charts.                               |  |  |
| Compare and combine documents.                                   | Work with large worksheet.                                            |  |  |
| Create master documents and subdocuments.                        | Explore basic table management, filter, sort and total data.          |  |  |
| Acknowledge a source, create a bibliography and select a writing |                                                                       |  |  |
| style.                                                           |                                                                       |  |  |
| Create and modify footnotes and endnotes.                        |                                                                       |  |  |
| Share and collaborate documents.                                 |                                                                       |  |  |
| Access                                                           | PowerPoint                                                            |  |  |
| Explore, describe and navigate among the objects in an Access    | Use slide layouts, apply design themes, add a table, insert clip art. |  |  |
| database.                                                        | Use transitions and animations.                                       |  |  |
| Backup, compact and repair Access files.                         | Run and navigate within a slideshow.                                  |  |  |
| Create filters, sort table data.                                 | Create a presentation using a template.                               |  |  |
| Work with different views in Access objects.                     | Create a presentation in outline view.                                |  |  |
| Create tables, understand and establish table relationships.     | Add existing content to a presentation.                               |  |  |

Share data with Excel.

Create, copy and run a query.

Create calculated fields and expressions.

Perform date arithmetic, work with data aggregates.

Create and edit a report.

Insert a header or footer.

Create shapes, SmartArt, WordArt.

Modify and arrange objects.

Insert and modify a picture.

#### **Class structure:**

| ☐ I will spend the class time on Wednesday lecturing on as much of the material as time will allow. Since it is a                                                                                |
|----------------------------------------------------------------------------------------------------|
| Hybrid course, you will most likely need to learn some of the material on your own time using the many resources                                                                                 |
| that will be provided to you. Homework assignments will be released in Blackboard Learn once I cover a topic in                                                                                  |
| class.                                                                                                    |
| ☐ I will be using Blackboard Learn which can be accessed through MyCommnet. Assignments will be listed on Blackboard. Grades will be posted using Blackboard.                                    |
| $\Box$ Reading the material and reviewing the chapter PowerPoint presentations prior to doing the assignments is important.                                                                      |
| ☐ ALL work must be submitted in Blackboard, even if some of it has been completed in MyITLab. I CAN NOT give you a grade in Blackboard unless you have submitted the assignment in Blackboard!!! |
| □ Students are required to make up missed homework and quizzes resulting from excused absences. Arrangements                                                                                     |
|                                                                                                    |

**Student Evaluation:** evaluation will be based on computer assignments, quizzes, participation in discussions and the final project. The final grade for this course will be determined by the following percentages:

Computer Assignments 40% Quizzes 25% Final Project 30% Discussion/Participation 5%

are to be made on an individual basis with the instructor.

Computer Assignments: Assignments will be located in the Course Content folder in the current assigned chapter. Assignments should be submitted on or before the due date and time. An assignment will lose 10% of the score for that assignment if submitted late. No assignments will be shown or accepted after the cutoff date. Assignments will be graded on professionalism, accuracy, style and completeness. The details for each assignment, including work to be done and the due date and cutoff date, will be posted in that assignment's drop box.

**Quizzes:** Tests/quizzes will be multiple-choice or short answer and will cover material from the text, exercises, assignments, and presentations. I recommend using Dynamic Study Modules in MyITLab to help you prepare for these quizzes.

**Discussion/Participation:** This grade will be based on Discussion Board usage, comments left to teacher with assignments and overall communication throughout the course.

**Final Project:** The format for the final project will be similar to the myITLab Grader Projects assigned for homework. This Final Project will cover the four main subjects covered: Word, Excel, PowerPoint and Access.

**Class cancellations:** I will post an announcement in Blackboard Learn if I am unable to attend a class. If the College has announced a full college closing, there will be no class. Please note online work may be assigned to make up for the missed class and allow us to stay on track.

**Course grades:** Grades will be assigned as objectively as possible, according to the following scale (with plus or minus, as appropriate):

| 90 - 100%     | A |
|---------------|---|
| 80 - 89%      | В |
| 70 - 79%      | C |
| 60 - 69%      | D |
| 59% and Below | F |

Withdrawing from the course: A student who simply stops submitting work will receive the grade earned on that work, usually a failing grade. To receive a "W" grade instead, apply for a withdrawal through the registrar's office by December 10<sup>th</sup>. A "W" will be entered on the student transcript. An "N" (implicit withdrawal) may be entered for a student that stops submitting work before 60% of the class is completed.

Academic Integrity: Students are expected to do their own work in this class. Working together to better understand the material is acceptable. Submitting duplicate work is not and will adversely affect the assignment grade. Example violations include but are not limited to:

- Copying or sharing a file or any portion of a file from another student.
- Sharing or allowing another student to copy your files or any portion of a file.
- Duplicating or distributing copies of licenses for software programs and/or services.

Students with Disabilities: If you are a student with a disability and believe you will need support services and/or accommodations for this class, please contact the Disabilities Support Services at TRCC. Please note that the instructor cannot provide accommodations based upon disability until the instructor has received an accommodation letter from the Disabilities Counselor.

#### Logging on to Network:

- 1. Username = Student ID without the @ sign
- 2. Password = First 3 letters of month of birth (1<sup>st</sup> letter only capitalized) + & + last 4 digits of SSN (password is case sensitive)

Example:

for birth date of October 24, 2009 and SSN of 123-45-6789

Oct&6789

3. Domain = STARS

## **To Reset Forgotten Password:**

http://www.commnet.edu/netid/

# **General Course Outline**

|                        | Topics                                              | Dates | Text Assignments – Homework<br>Assignments will be posted in<br>Blackboard     |  |
|------------------------|-----------------------------------------------------|-------|--------------------------------------------------------------------------------|--|
| 1                      | Blackboard, MyITLab, Pre-Assignment                 | 1/29  | Read All Documents/Enroll In<br>MyITLab                                        |  |
| 2                      | Windows 7, Office Fundamentals and File Management  | 2/5   | Windows 7, pp. 1-51<br>Office Fundamentals Chapter 1, pp.<br>55 - 136          |  |
| 3                      | Introduction to Word Document Presentation          | 2/12  | Word Chapter 1, pp. 137 – 196<br>Word Chapter 2, pp. 197 - 258                 |  |
| 4                      | Document Productivity                               | 2/19  | Word Chapter 3, pp. 259 - 312                                                  |  |
| 5                      | Collaboration and Research                          | 2/26  | Word Chapter 4, pp. 313 - 372                                                  |  |
| 6                      | Introduction to Excel                               | 3/5   | Excel Chapter 1, pp. 373 - 446                                                 |  |
| 7                      | Formulas and Functions                              | 3/12  | Excel Chapter 2, pp. 447 - 504                                                 |  |
| SPRING BREAK, NO CLASS |                                                     |       |                                                                                |  |
| 8                      | Charts                                              | 3/26  | Excel Chapter 3, pp. 505 - 554                                                 |  |
| 9                      | Datasets and Tables                                 | 4/2   | Excel Chapter 4, pp. 555 - 616                                                 |  |
| 10                     | Introduction to Access                              | 4/9   | Access Chapter 1, pp. 617 - 674                                                |  |
| 11                     | Tables and Queries in Relational Databases          | 4/16  | Access Chapter 2, pp. 675 - 744                                                |  |
| 12                     | Creating and Using Professional Forms and Reports   | 4/23  | Access Chapter 4, pp. 791-842                                                  |  |
| 13                     | Introduction to PowerPoint Presentation Development | 4/30  | PowerPoint Chapter 1, pp. 843 – 898<br>PowerPoint Chapter 2, pp. 899 – 942     |  |
| 14                     | Presentation Design<br>PowerPoint Rich Media Tools  | 5/7   | PowerPoint Chapter 3, pp. 943-1006<br>PowerPoint Chapter 4, pp. 1007 -<br>1072 |  |
| 15                     | Final Project                                       | 5/14  |                                                                                |  |

Note: This course outline is subject to change as conditions warrant.